## メモ帳を利用する

メモ帳に登録する

## $\boxed{1}$

**同 → メモ帳** 

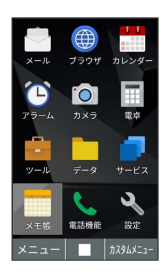

※3 入力画面が表示されます。

・作成済みのメモがあるときは、メモ帳一覧画面が表示されます。

# $\overline{2}$

内容を入力● ■

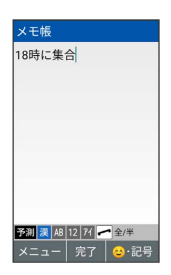

※ メモ帳が保存されます。

メモ帳を確認する

### $\blacksquare$

**コ → メモ帳** 

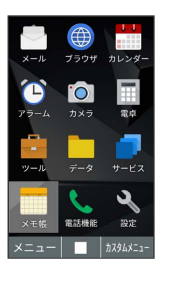

※ メモ帳一覧画面が表示されます。

# $\overline{2}$

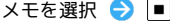

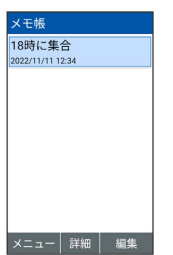

<mark>※3</mark> メモが表示されます(メモ帳表示画面)。

### ■ メモ帳利用時の操作

メモを作成する

メモ帳一覧画面で 図 (メニュー) → 新規作成

メモを1件削除する

メモ帳ー覧画面でメモを選択/メモ帳表示画面を表示● 図 (メニュー) → 削除 → 1件削除 → はい

#### メモを選択して削除する

メモ帳一覧画面で 図 (メニュー) ● 削除 → 選択削 除 → 削除するメモを選択 → ■ ( ■ 表示) → ● (削除) ● はい ・削除するメモを選択●■と操作するたびに、選択(■)

/解除(□)が切り替わります。

・削除するメモを選択中に 図 (メニュー) ● 全選択 / 全解除 と操作すると、すべてのメモを選択( 2) /解除 (□)できます。

### メモを編集する

メモ帳ー覧画面でメモを選択/メモ帳表示画面を表示● (編集) ● 内容を編集 ● ■

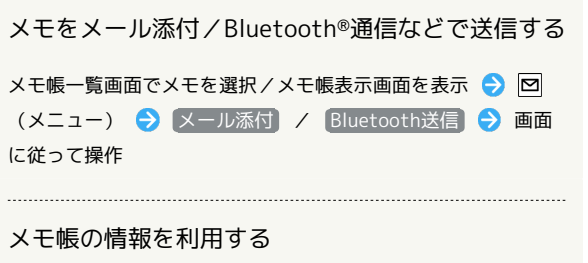

メモ帳表示画面で電話番号などの文字列を選択● ■● 面に従って操作

### メモを検索する

メモ帳一覧画面で 図 (メニュー) ● 検索 ● 検索する 文字列を検索欄に入力

・検索結果を選択 ● ■ と操作すると詳細を確認できます。